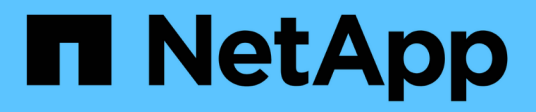

## **snaplock log commands**

ONTAP 9.14.1 commands

NetApp February 12, 2024

This PDF was generated from https://docs.netapp.com/us-en/ontap-cli-9141/snaplock-log-create.html on February 12, 2024. Always check docs.netapp.com for the latest.

# **Table of Contents**

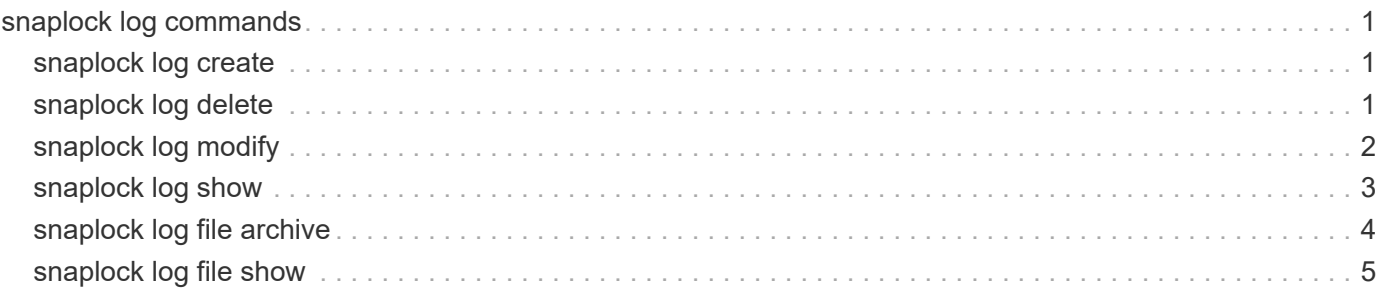

# <span id="page-2-0"></span>**snaplock log commands**

## <span id="page-2-1"></span>**snaplock log create**

Create audit log configuration for a Vserver.

**Availability:** This command is available to *cluster* and *Vserver* administrators at the *admin* privilege level.

## **Description**

The `snaplock log create` command is used to create a SnapLock log configuration for the Vserver. A SnapLock log configuration consists of volume to store the log, the maximum size of the log file, and the default period of time for which the log file should be retained.

## **Parameters**

#### **-vserver <vserver name> - Vserver Name**

Specifies the name of the Vserver for which the configuration needs to be created.

#### **-volume <volume name> - Log Volume Name**

Specifies the name of the volume that is used for logging. This must be a SnapLock Compliance volume.

#### **[-max-log-size {<integer>[KB|MB|GB|TB|PB]}] - Maximum Size of Log File**

Specifies the maximum size of the log file. Once a log file reaches this limit, it is archived and a new log file is created. This parameter is optional. The default value is *10MB* .

#### **[-default-retention-period {{<integer> seconds|minutes|hours|days|months|years} | infinite}] - Default Log Record Retention Period**

Specifies the default period of time a record (which is logged) is retained. This parameter is optional. The default value is *"6 months"* .

### **Examples**

```
cluster1::> snaplock log create -volume vol1 -max-log-size 50MB -default
-retention-period "1 year" -vserver vs1
          [Job 47] Job succeeded: SnapLock log created for Vserver "vs1".
```
## <span id="page-2-2"></span>**snaplock log delete**

Delete audit log configuration for a Vserver.

**Availability:** This command is available to *cluster* and *Vserver* administrators at the *admin* privilege level.

## **Description**

The snaplock log delete command deletes the SnapLock log configuration associated with the Vserver. This command closes all the active log files in the log volume and mark the volume as disabled for SnapLock logging.

### **Parameters**

#### **-vserver <vserver name> - Vserver Name**

Specifies the name of the Vserver whose SnapLock log configuration is deleted.

## **Examples**

```
cluster1::> snaplock log delete -vserver vs1
          [Job 47] Job succeeded: SnapLock log deleted for Vserver "vs1".
```
## <span id="page-3-0"></span>**snaplock log modify**

Modify audit log configuration for a Vserver.

**Availability:** This command is available to *cluster* and *Vserver* administrators at the *admin* privilege level.

## **Description**

The snaplock log modify command modifies the SnapLock log configuration of the Vserver. Log volume, maximum size of log file, and default retention period can be modfied. If the log volume is modified, then the active log files in the existing log volume is closed and the log volume is marked as disabled for logging. The new log volume is enabled for logging.

## **Parameters**

#### **-vserver <vserver name> - Vserver Name**

Specifies the name of the Vserver for which the SnapLock log configuration needs to be modified.

#### **[-volume <volume name>] - Log Volume Name**

Specifies the new log volume that is configured for this Vserver for logging.

#### **[-max-log-size {<integer>[KB|MB|GB|TB|PB]}] - Maximum Size of Log File**

Specifies the new value for maximum log file size.

#### **[-default-retention-period {{<integer> seconds|minutes|hours|days|months|years} | infinite}] - Default Log Record Retention Period**

Specifies the new value for default retention period.

## **Examples**

```
cluster1::> snaplock log modify -volume vol1 -vserver vs1 -max-log-size
15MB
```
[Job 48] Job succeeded: SnapLock log modified for Vserver "vs1".

## <span id="page-4-0"></span>**snaplock log show**

Display audit log configuration.

**Availability:** This command is available to *cluster* and *Vserver* administrators at the *admin* privilege level.

## **Description**

The snaplock log show command displays the following information about the SnapLock log infrastructure:

- Vserver name
- Volume name
- Maximum log size
- Default retention period

### **Parameters**

#### **{ [-fields <fieldname>,…]**

If you specify the -fields <fieldname>, ... parameter, the command output also includes the specified field or fields. You can use '-fields ?' to display the fields to specify.

#### **| [-instance ] }**

If you specify the -instance parameter, the command displays detailed information about all fields.

#### **[-vserver <vserver name>] - Vserver Name**

If this parameter is specified, the command displays the log information for Vserveers that match the specified value.

#### **[-volume <volume name>] - Log Volume Name**

If this parameter is specified, the command displays the log configuration for volumes that match the specified value.

#### **[-max-log-size {<integer>[KB|MB|GB|TB|PB]}] - Maximum Size of Log File**

If this parameter is specified, the command displays the log configuration with a matching  $-max-log-size$ value.

#### **[-default-retention-period {{<integer> seconds|minutes|hours|days|months|years} | infinite}] - Default Log Record Retention Period**

If this parameter is specified, the command displays the log configuration with a matching  $-default$ -retention-period value.

## **Examples**

cluster1::> snaplock log show -vserver vs1 Vserver Name : vs1 Log Volume Name : 15MB Maximum Size of Log File : 15MB Default Log Record Retention Period : 6 months

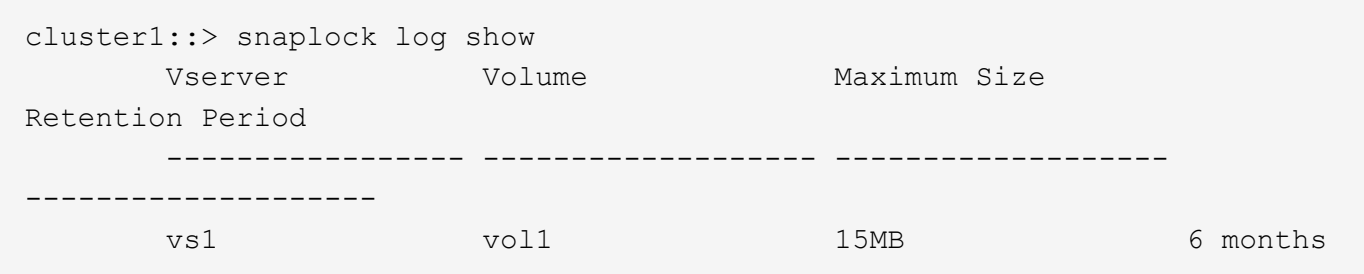

## <span id="page-5-0"></span>**snaplock log file archive**

Archive Active Log Files in Log Volume

**Availability:** This command is available to *cluster* and *Vserver* administrators at the *admin* privilege level.

## **Description**

The snaplock log file archive command archives the currently active log file by closing it and creating a new active log file. If base-name is not provided, the command archives all active log files associated with the Vserver. Otherwise, the command archives the active log file associated with the base-name provided.

### **Parameters**

#### **-vserver <vserver name> - Vserver Name**

Specifies the name of the Vserver for which active log files need to be archived.

#### **[-base-name {privileged-delete | system | legal-hold}] - Base Name of Log File**

Specifies the log base-name, whose active log file needs to be archived. The base-name is the name of the source of log records. Valid base-names are *system* , *privileged-delete* and *legal-hold* . Each base-name has its own directory in which log files containing log records generated by base-name are stored.

### **Examples**

```
cluster1::> snaplock log archive -vserver vs1
          [Job 48] Job succeeded: SnapLock log archived for Vserver "vs1".
```
## <span id="page-6-0"></span>**snaplock log file show**

Display audit log file information.

**Availability:** This command is available to *cluster* and *Vserver* administrators at the *admin* privilege level.

## **Description**

The snaplock log file show command displays the following information about the log files:

- Vserver name
- Volume name
- File path
- Expiry time of the file
- File size

## **Parameters**

#### **{ [-fields <fieldname>,…]**

If you specify the -fields <fieldname>, ... parameter, the command output also includes the specified field or fields. You can use '-fields ?' to display the fields to specify.

### **| [-instance ] }**

If you specify the -instance parameter, the command displays detailed information about all fields.

#### **[-vserver <vserver name>] - Vserver Name**

If this parameter is specified, then log files in the Vserver that match the specified value is displayed.

#### **[-base-name {privileged-delete | system | legal-hold}] - Base Name of Log File**

If this parameter is specified, then the log files having a matching -base-name is displayed.

#### **[-volume <volume name>] - Log Volume Name**

If this parameter is specified, then the log files in volumes that match the specified value are shown.

#### **[-file-path <text>] - Log File Path**

If this parameter is specified, then the log files that match the specified value are displayed.

## **[-expiry-time <text>] - Log File Expiry Time**

If this parameter is specified, then the log files having a matching  $-expiry-time$  value are displayed.

### **[-file-size {<integer>[KB|MB|GB|TB|PB]}] - File Size**

If this parameter is specified, then the log files having a matching -file-size value are displayed.

## **Examples**

```
cluster1::> snaplock log file show
       Vserver Volume Base Name File
Path
        ----------------- ------------------- -------------------
--------------------
      vs1 vol1 system
/vol/vol1/snaplock_log/system_logs/20160120_183756_GMT-present
```

```
cluster1::> snaplock log file show -vserver vs1 -base-name system
Vserver : vs1
        Volume : vol1
         Base Name : system
         File Path :
/vol/vol1/snaplock_log/system_logs/20160120_183756_GMT-present
         Expiry Time : Wed Jul 20 18:37:56 GMT 2016
         File Size : 560B
```
#### **Copyright information**

Copyright © 2024 NetApp, Inc. All Rights Reserved. Printed in the U.S. No part of this document covered by copyright may be reproduced in any form or by any means—graphic, electronic, or mechanical, including photocopying, recording, taping, or storage in an electronic retrieval system—without prior written permission of the copyright owner.

Software derived from copyrighted NetApp material is subject to the following license and disclaimer:

THIS SOFTWARE IS PROVIDED BY NETAPP "AS IS" AND WITHOUT ANY EXPRESS OR IMPLIED WARRANTIES, INCLUDING, BUT NOT LIMITED TO, THE IMPLIED WARRANTIES OF MERCHANTABILITY AND FITNESS FOR A PARTICULAR PURPOSE, WHICH ARE HEREBY DISCLAIMED. IN NO EVENT SHALL NETAPP BE LIABLE FOR ANY DIRECT, INDIRECT, INCIDENTAL, SPECIAL, EXEMPLARY, OR CONSEQUENTIAL DAMAGES (INCLUDING, BUT NOT LIMITED TO, PROCUREMENT OF SUBSTITUTE GOODS OR SERVICES; LOSS OF USE, DATA, OR PROFITS; OR BUSINESS INTERRUPTION) HOWEVER CAUSED AND ON ANY THEORY OF LIABILITY, WHETHER IN CONTRACT, STRICT LIABILITY, OR TORT (INCLUDING NEGLIGENCE OR OTHERWISE) ARISING IN ANY WAY OUT OF THE USE OF THIS SOFTWARE, EVEN IF ADVISED OF THE POSSIBILITY OF SUCH DAMAGE.

NetApp reserves the right to change any products described herein at any time, and without notice. NetApp assumes no responsibility or liability arising from the use of products described herein, except as expressly agreed to in writing by NetApp. The use or purchase of this product does not convey a license under any patent rights, trademark rights, or any other intellectual property rights of NetApp.

The product described in this manual may be protected by one or more U.S. patents, foreign patents, or pending applications.

LIMITED RIGHTS LEGEND: Use, duplication, or disclosure by the government is subject to restrictions as set forth in subparagraph (b)(3) of the Rights in Technical Data -Noncommercial Items at DFARS 252.227-7013 (FEB 2014) and FAR 52.227-19 (DEC 2007).

Data contained herein pertains to a commercial product and/or commercial service (as defined in FAR 2.101) and is proprietary to NetApp, Inc. All NetApp technical data and computer software provided under this Agreement is commercial in nature and developed solely at private expense. The U.S. Government has a nonexclusive, non-transferrable, nonsublicensable, worldwide, limited irrevocable license to use the Data only in connection with and in support of the U.S. Government contract under which the Data was delivered. Except as provided herein, the Data may not be used, disclosed, reproduced, modified, performed, or displayed without the prior written approval of NetApp, Inc. United States Government license rights for the Department of Defense are limited to those rights identified in DFARS clause 252.227-7015(b) (FEB 2014).

#### **Trademark information**

NETAPP, the NETAPP logo, and the marks listed at<http://www.netapp.com/TM>are trademarks of NetApp, Inc. Other company and product names may be trademarks of their respective owners.